## **[SI.UT05.P3. Usuarios, grupos,](https://cubichilazaro.wordpress.com/2016/02/18/si-ut05-p3-usuarios-grupos-permisos/) permisos**

Utilizando los apuntes de 2. Usuarios y grupos, además de los de 3.Administración (en su sección de permisos, o también este enlace [https://www.pedroventura.com/linux/administracion-de](https://www.pedroventura.com/linux/administracion-de-usuarios-en-linux-crear-borrar-modificar-usuarios-y-grupos/)[usuarios-en-linux-crear-borrar-modificar-usuarios-y-grupos/\)](https://www.pedroventura.com/linux/administracion-de-usuarios-en-linux-crear-borrar-modificar-usuarios-y-grupos/), realiza los siguientes ejercicios.

Tras realizar los ejercicios guiados de la página 6 del pdf de usuarios y grupos, realizad:

1. Comprobar los grupos a los que pertenece el usuario que se está empleando. ¿Tienen relación los grupos con funcionalidades del sistema?

Con Id

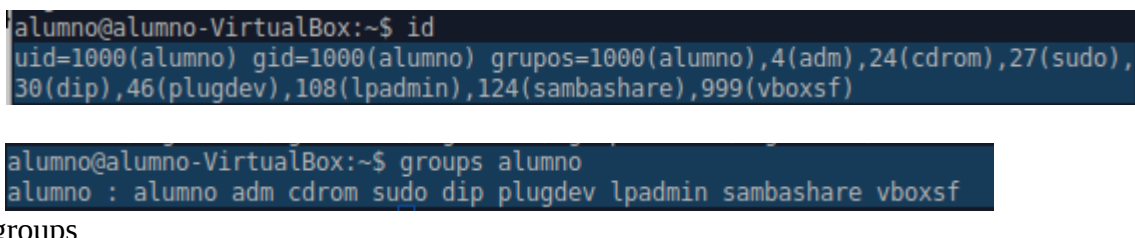

Con groups

Si, el grupo sudo tiene permisos como administrador.

2. Crear tres usuarios: user1, user2, user3 (elegir otros nombres si se desea). Utiliza la interfaz de comandos.

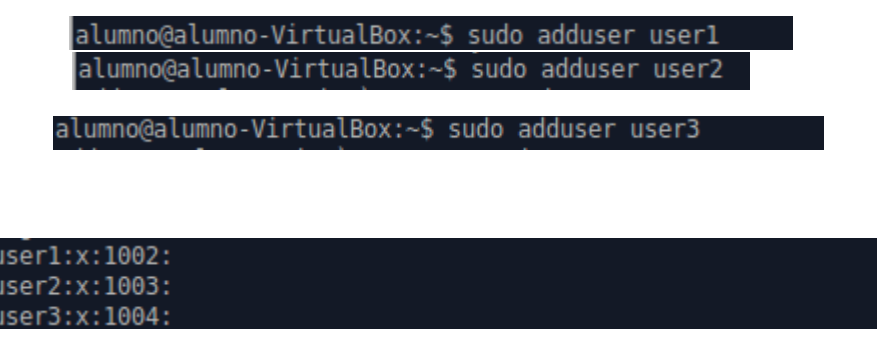

3. Crear una carpeta /home/proyecto en la que los usuarios user1 y user2 tengan permiso de lectura y escritura, pero a la que otros usuarios no tengan acceso.

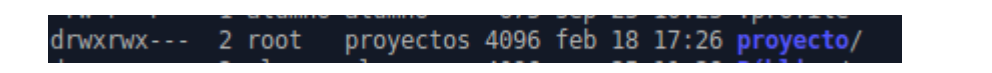

3.1 Crear grupos de usuarios según convenga y asignar los permisos adecuados a la carpeta.

3.2 Comprobar que los permisos funcionan correctamente.

4. Hacer que el usuario user3 pueda adquirir privilegios de administrador mediante el comando sudo. (hay que añadir user3 al grupo sudo).

> alumno@alumno-VirtualBox:~\$ sudo adduser user3 sudo Añadiendo al usuario 'user3' al grupo 'sudo' ... Añadiendo al usuario user3 al grupo sudo Hecho. alumno@alumno-VirtualBox:~\$

5. Cambiar el nombre y carpeta de inicio de user1, conservando sus datos de usuario.

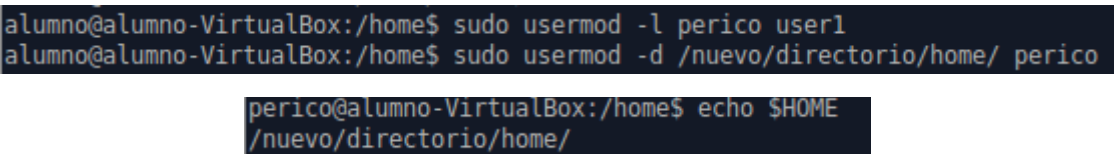

6. Eliminar la clave de user2 de forma que pueda acceder al sistema sin clave. Usar para ello el comando "vipw". Luego, asignar una nueva clave a user2.

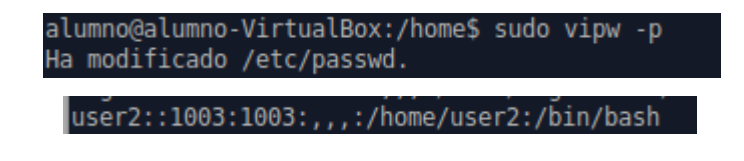

7. Averiguar a qué grupo hay que añadir a un usuario para que pueda leer el archivo /var/ log/syslog. Añadir al usuario por defecto a este grupo y comprobar el resultado.

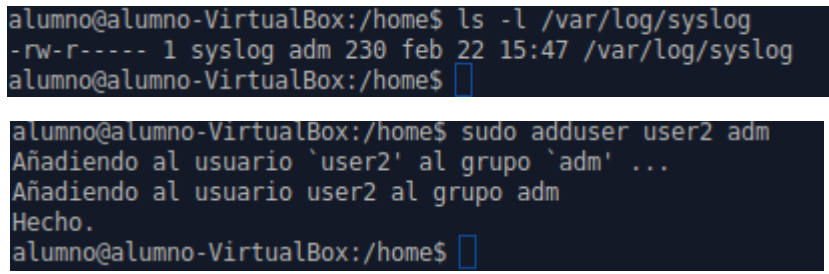

8. Listar los usuarios que pertenecen al grupo cdrom

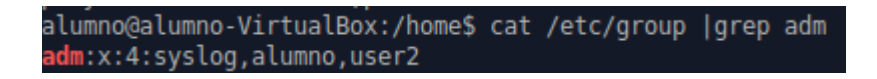